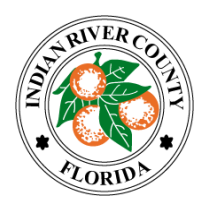

## **INDIAN RIVER COUNTY Board of County Commissioners**

## **County Commission Meeting Public Participation Options:**

- 1. **Zoom** You can join the virtual meeting from a computer, telephone, or both: To join by computer:
	- 1. Click on this link: <https://ircgov.zoom.us/j/95196294041?pwd=V3B4MmJzQWJFYnhSZFVpQTBWeE1OQT09> password: 222060

2. After you join the meeting, select the "Call Me" option – You will receive a call within seconds

To join by telephone:

- **1. (216) 706- 7052 or (866) 528-2256 (US Toll Free)**
- **2. Conference code:** 9039141

*When you wish to speak***,** you can 1. "raise your hand" and wait to be acknowledged, or 2. Unmute yourself with the mute button on Zoom (\*6 for telephone callers) and begin speaking when the chairperson asks for public comment from the Zoom\Phone audience. [Click here for Zoom Help](https://support.zoom.us/hc/en-us/articles/200941109-Attendee-controls-in-a-meeting)

2. **Public Comments Form** Submit your comments about any item on the agenda using the public comments form at <https://www.ircgov.com/comments.html> . Your comments will be made a part of the public record and provided to the Board of County Commissioners prior to the meeting.

## **Options to watch the meeting live without participation:**

- 1. Comcast Channel 27
- 2. www.ircgov.com (click on link to IRC Gov Ch 27 TV Live)

**3. YouTube Live** The Indian River County Board of County Commissioners meetings are broadcast on YouTube Live. Please follow the instructions below:

- 1. Go to [youtube.com/c/IndianRiverCountyFL](https://www.youtube.com/c/IndianRiverCountyFL)
- 2. Select the "LIVE NOW" link for the current meeting.